## **Atelier ChatGPT en SHS**

### **Journée d'étude TEDonnées Échanger et innover : les SHS à l'horizon du numérique**

**Vendredi 12 avril 2024**

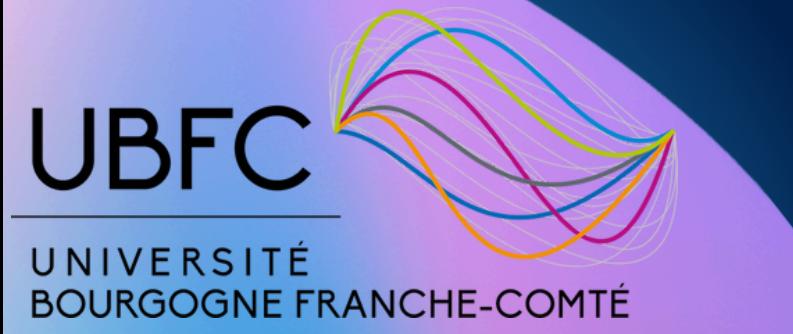

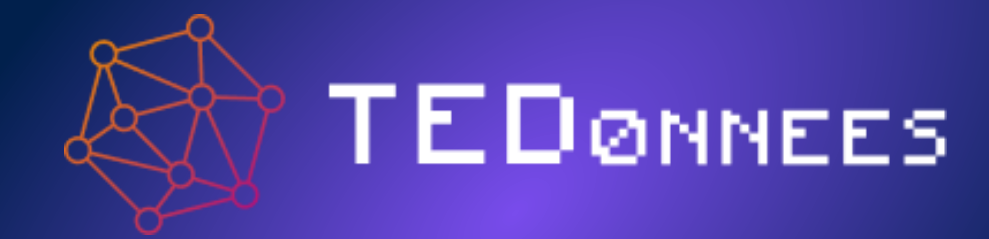

### **Aurélie Nomblot**

**aurelie.nomblot@univ-fcomte.fr**

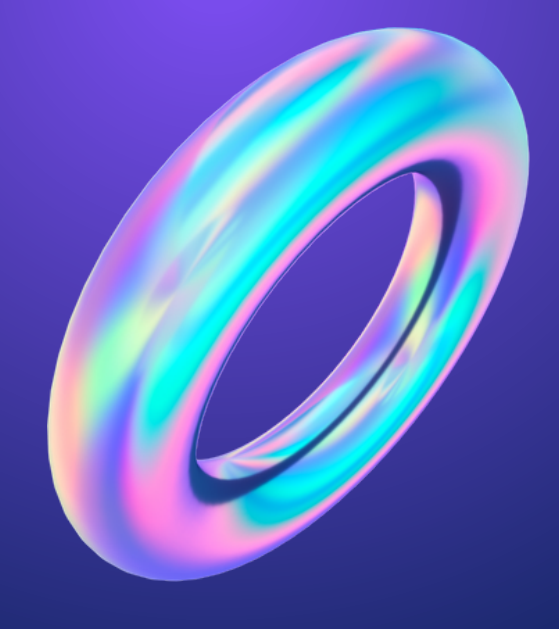

# **Objectifs**

- Comprendre ce qu'est ChatGPT
- Apprendre à utiliser ChatGPT
- Explorer différentes utilisations de ChatGPT dans l'enseignement et dans la recherche universitaire
- Développer des compétences en création de prompts (requêtes) efficaces

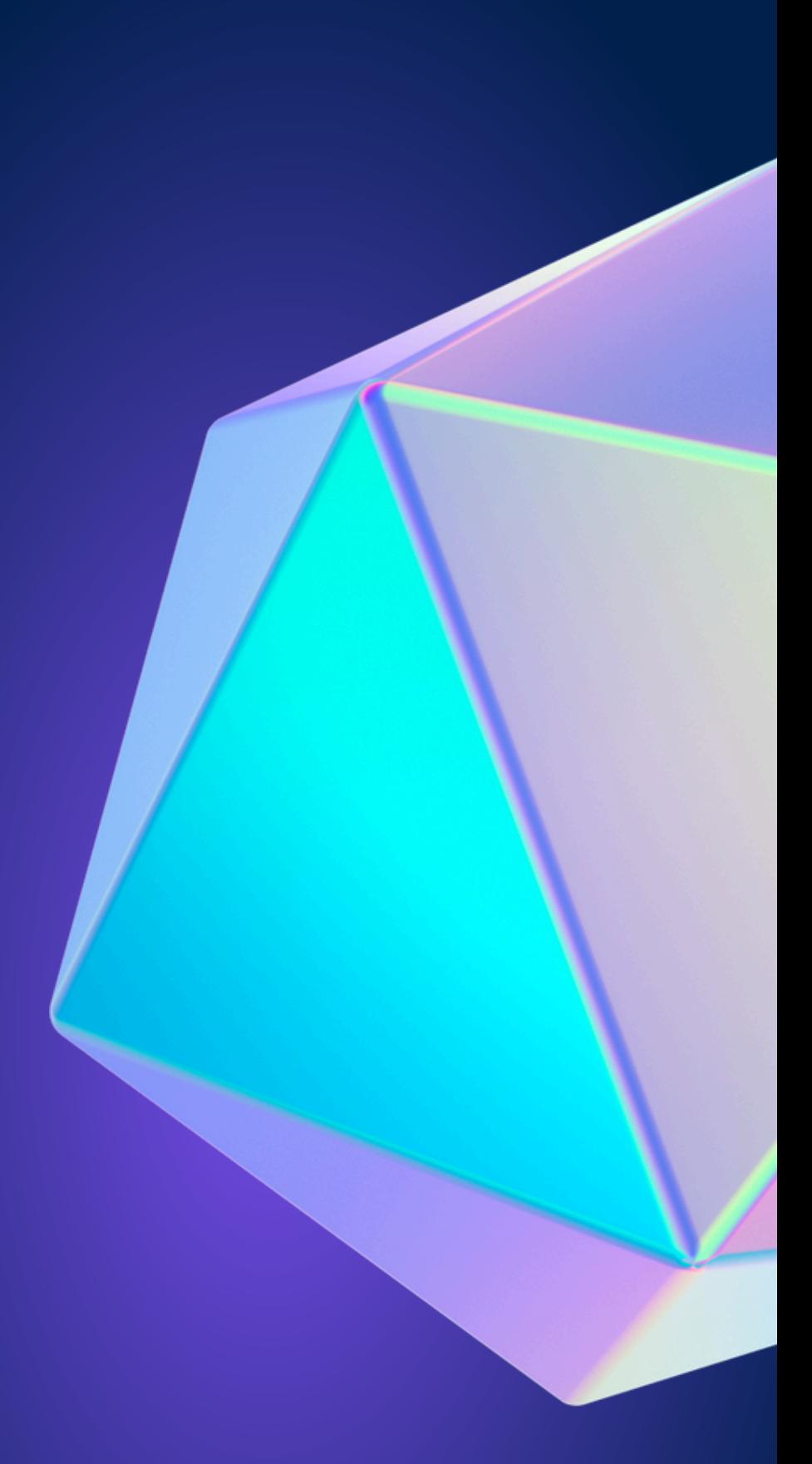

**Aurélie Nomblot Vendredi 12 avril 2024 Atelier ChatGPT en SHS**

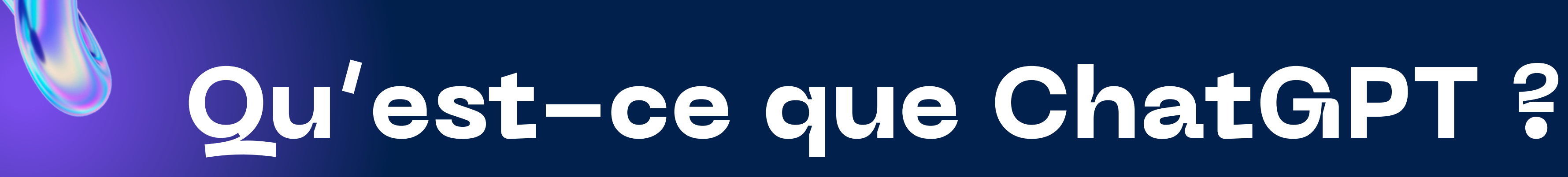

- ChatGPT est un modèle de langage développé par OpenAI, capable d'engager des dialogues, de répondre à des questions et de générer du contenu créatif.
- En développement continu, il s'améliore en performance et fonctionnalités, trouvant des applications dans l'éducation, le service client, et au-delà.

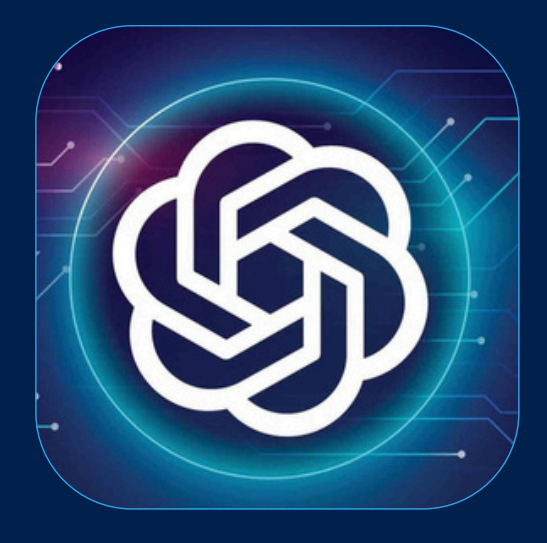

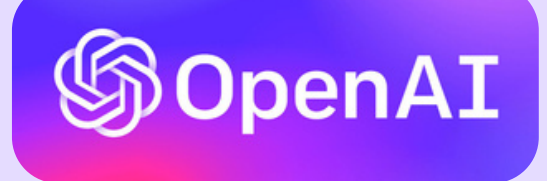

Entreprise fondée en décembre 2015 dédiée à la recherche en intelligence artificielle avec pour mission de faire bénéficier l'intelligence artificielle générale à tous.

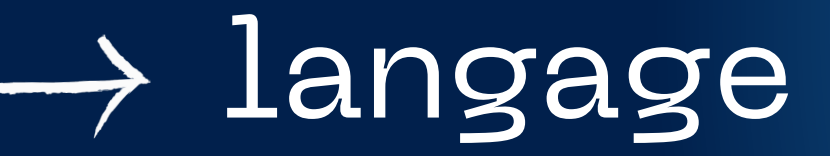

# **Qu'est-ce que ChatGPT ?**

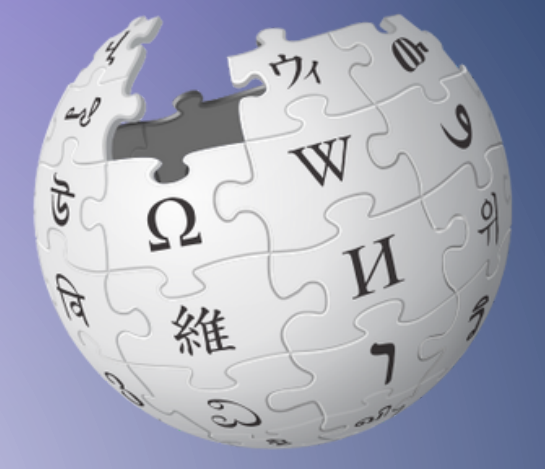

## **Doctissim**

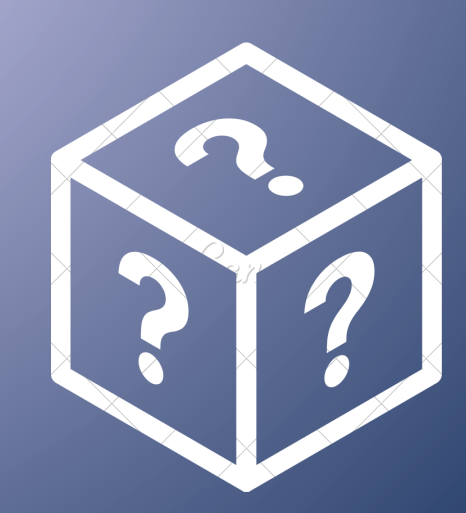

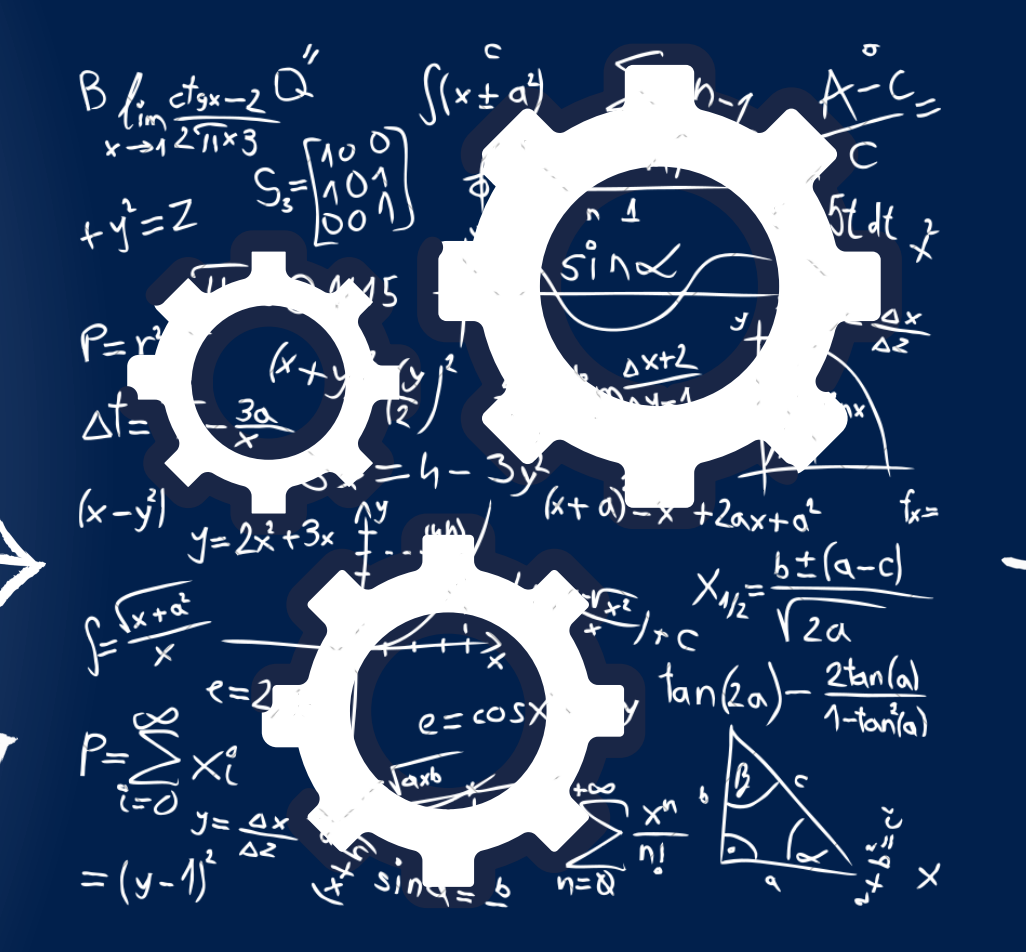

**Aurélie Nomblot Vendredi 12 avril 2024 Atelier ChatGPT en SHS**

### **Version gratuite Version payante**

- Utilise la version ChatGPT 3.5,
- L'ensemble de données est basé sur une date de coupure de janvier 2022 ;
- Les réponses sont limitées à 1000 caractères ;
- Les réponses peuvent être inexactes ou trompeuses.

Utilise la version ChatGPT 4, L'ensemble de données est mis à jour Les réponses ne sont pas limitées en nombre Les réponses sont plus précises et plus Le prix de ChatGPT Plus est de 20 dollars

- 
- quotidiennement ;
- 
- de caractères ;
- informatives ;
- par mois.

# **Versions de ChatGPT**

# **Cas d'usage**

- Répondre à des questions
- Générer du texte (histoires, poèmes...)
- Corriger du texte (grammaire et orthographe)
- Reformer du texte
- Traduire des langues
- Expliquer des notions

...

# **Enseignement**

- Quiz / génération de questions
- Plan de cours
- Préparation de matériel pédagogique
- Évaluations d'étudiants
- Simulation de dialogues pour l'apprentissage des langues
- Création de scénarios de cas pratiques dans divers domaines d'étude
- Génération de résumés et de notes de cours
- Développement d'activités interactives et ludiques pour l'apprentissage

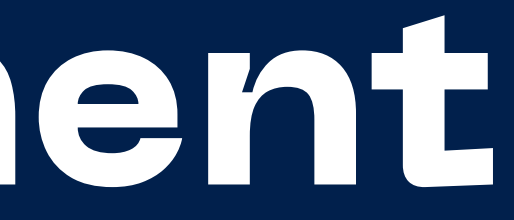

# **Recherche**

- Aider à la rédaction (reformulation, corrections...)
- Comprendre de nouveaux concepts
- Génération d'hypothèses et de questions de recherche
- Analyse de données textuelles et extraction d'informations
- Révision et suggestion de sources bibliographiques
- Simulation de discussions critiques sur des thématiques de recherche
- Assistance dans la conception de protocoles expérimentaux
- Soutien à la synthèse de revues de littérature

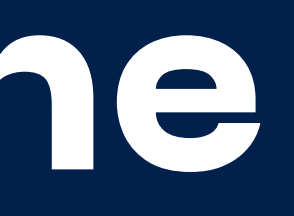

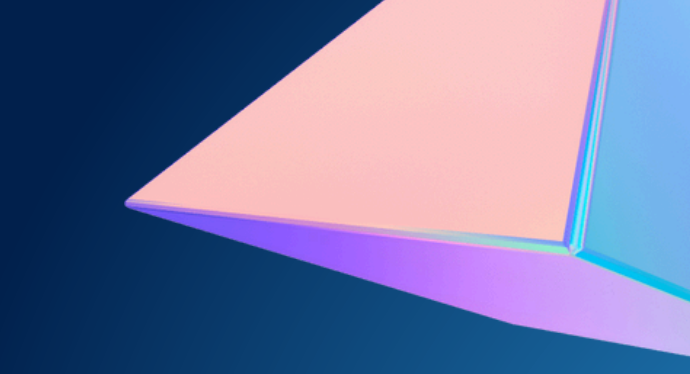

# **ChatGPT est-il fiable ?**

- ChatGPT peut fournir des réponses incorrectes ou imprécises.
- Un atout majeur de ChatGPT réside dans sa capacité à saisir le contexte des questions posées et à se conformer aux directives fournies.
- Considérez ChatGPT comme un assistant avancé et rapide, capable de générer une vaste gamme de réponses aux interrogations.
- Il incombe à l'utilisateur de sélectionner et de filtrer les réponses proposées par ChatGPT.

# **Limites de ChatGPT**

- Les modèles peuvent avoir des biais issus de leurs données d'entraînement.
- Ils peuvent produire des informations inexactes. GPT n'a pas été entraîné pour dire la vérité, mais pour produire du texte.
- Ils ne garantissent pas toujours la précision, surtout dans des domaines précis.
- Ils peuvent manquer de nuance et ne pas saisir l'ironie ou l'humour.
- Ils fonctionnent souvent comme des "boîtes noires" , rendant leurs décisions opaques.
- Ils peuvent être moins performants pour des langues ou cultures sousreprésentées.
- Leur capacité à générer du texte peut encourager le plagiat.
- GPT-3.5 (version gratuite) n'a pas d'informations postérieures à janvier 2022, limitant son utilité pour des actualités récentes.

**Aurélie Nomblot Vendredi 12 avril 2024 Atelier ChatGPT en SHS**

**Vous pouvez utiliser ChatGPT pour obtenir des informations sur un sujet.**

Par exemple, vous pouvez demander "Quel est le capital de la France ?" ou "Comment traduire "bonjour" en espagnol ?".

**Vous pouvez utiliser ChatGPT pour générer du contenu créatif.** Par exemple, vous pouvez demander à ChatGPT d'écrire une histoire, un poème ou un script.

**Vous pouvez utiliser ChatGPT pour traduire des langues.** Par exemple, vous pouvez demander à ChatGPT de traduire une phrase ou un paragraphe d'une langue à l'autre.

- 
- 

- 
- 

- 
- 

## **Exemples de prompts (requêtes)**

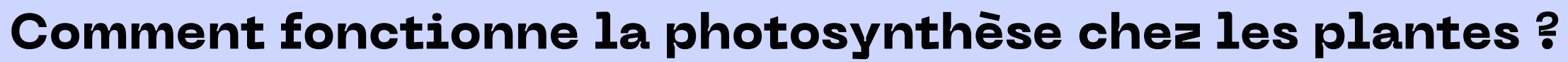

Formulez clairement votre demande, donnez une instruction précise.

## **Comment créer des prompts (requêtes) efficaces**

**Liste des conseils pour améliorer sa concentration au travail.**

**Comment la méditation peut-elle influencer la santé mentale ?**

**Aurélie Nomblot Vendredi 12 avril 2024 Atelier ChatGPT en SHS**

### **Sans contexte Avec contexte**

en course à pied et uru de marathon. Je un dans six mois. arer un marathon ?

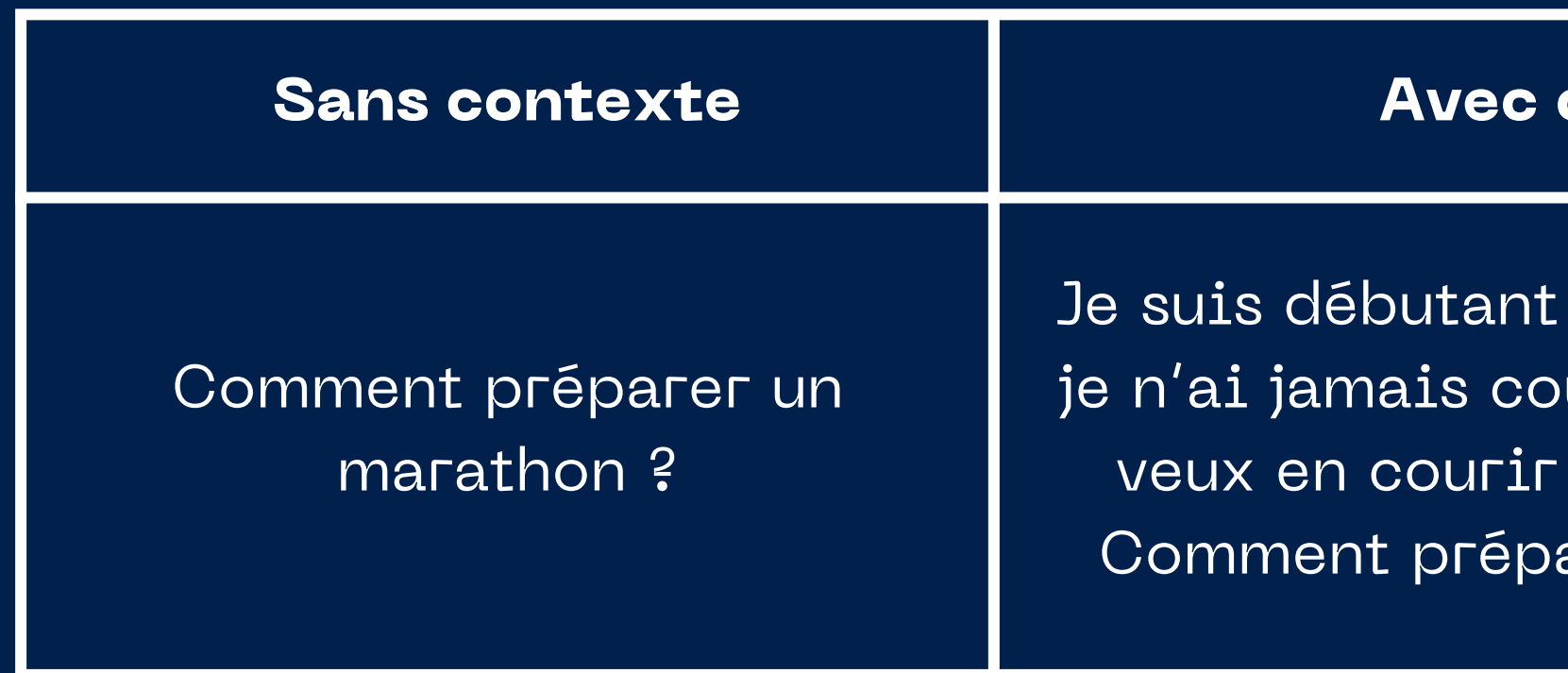

**Donnez du contexte :** Le contexte dans un prompt est crucial pour ChatGPT car il réduit l'ambiguïté, adapte la réponse à l'intention de l'utilisateur, prévient les réponses génériques et assure la cohérence dans les échanges prolongés. En fournissant un contexte clair, vous guidez le modèle vers des réponses plus pertinentes et ajustées à vos besoins spécifiques.

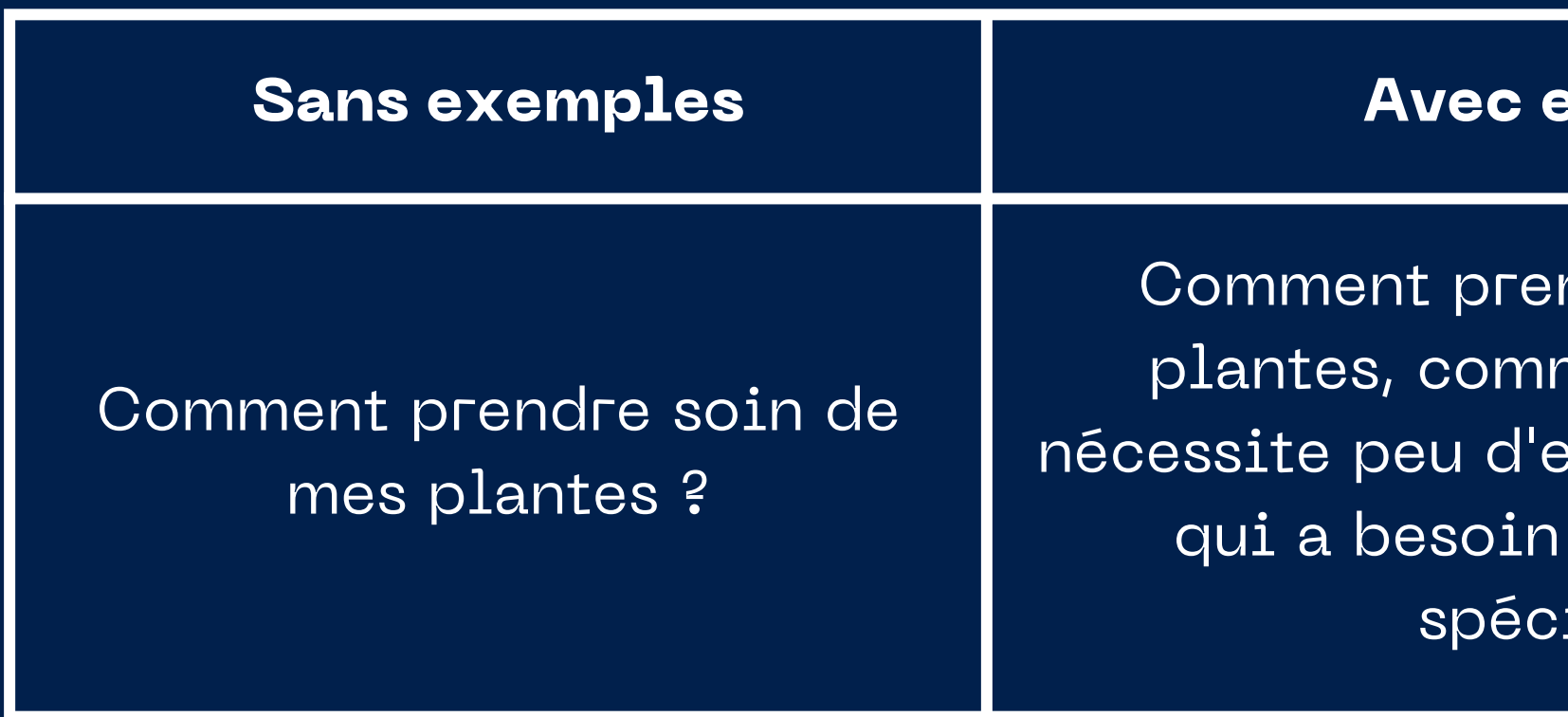

### **Exemples**

ndre soin de mes ne un cactus qui eau, ou une orchidée d'une humidité ifique ?

**Donnez des exemples :** Dans de nombreuses situations, il est bénéfique de démontrer et de préciser clairement vos attentes au modèle. Intégrer des exemples à votre consigne peut clarifier certaines modalités ou nuances. Tentez de proposer une consigne enrichie de quelques illustrations.

**En une phrase, explique-moi la photosynthèse.**

**Guidez le format de la réponse :** Si vous voulez une réponse sous une forme spécifique, indiquez-le.

**Aurélie Nomblot Vendredi 12 avril 2024 Atelier ChatGPT en SHS**

- **Ajustez et redemandez :** Si les réponses ne correspondent pas à vos attentes, n'hésitez pas à modifier ou préciser votre question. ChatGPT peut varier ses réponses selon la formulation. De plus, en spécifiant un rôle, une cible ou un contexte, l'IA pourrait fournir des détails qu'elle n'avait pas abordés initialement.
- **Clarifier avec ChatGPT :** Si la réponse de l'IA ne correspond pas à vos attentes, c'est probablement une incompréhension de sa part. Précisez où se situe l'incohérence ou ce qu'elle a omis, afin qu'elle puisse ajuster sa réponse sans repartir de zéro.

**Agis comme un agent de voyage. Quelles destinations me recommanderais-tu ?**

**Astuce « agis comme » :** Pour rendre les prompts ChatGPT plus captivants, utilisez la technique « agis comme ». Elle invite ChatGPT à adopter un rôle ou un personnage durant la conversation. Cela enrichit l'interaction et peut simuler des situations réelles. Exemple : Dites à ChatGPT « agis comme un agent de voyage » pour obtenir des suggestions de destinations. Ou demandez-lui de se comporter « comme un détective » pour élucider une énigme fictive. Pour l'appliquer, formulez simplement : « Agis comme [rôle]. »

**Contexte :** Tu agis comme un professeur en Sciences du Langage, chargé de concevoir un cours d'Analyse du Discours pour des étudiants en deuxième année de Licence.

**Instruction :** Rédige un plan de cours succinct, incluant les concepts clés et un exercice pratique adapté. Le cours doit couvrir une introduction aux fondements théoriques de l'Analyse du Discours, des méthodes d'analyse, et l'application critique sur des exemples de discours médiatiques. **Exemple :** Introduction aux principes de l'Analyse du Discours

## **Quelques exemples**

**Contexte :** Tu es un chercheur en littérature appliquée, focalisé sur l'analyse de la réception des œuvres littéraires dans différentes cultures. **Instruction :** Développe un ensemble d'hypothèses pour un projet de recherche qui analyse l'impact culturel de la réception d'œuvres littéraires dans différentes sociétés. Ton projet devrait spécifier comment tu prévois d'explorer les variations de réception entre cultures, quels outils méthodologiques tu utiliseras pour mesurer cet impact, et quelles implications ces découvertes pourraient avoir sur notre compréhension de la littérature appliquée.

## **Quelques exemples**

## **Chatbots IA**

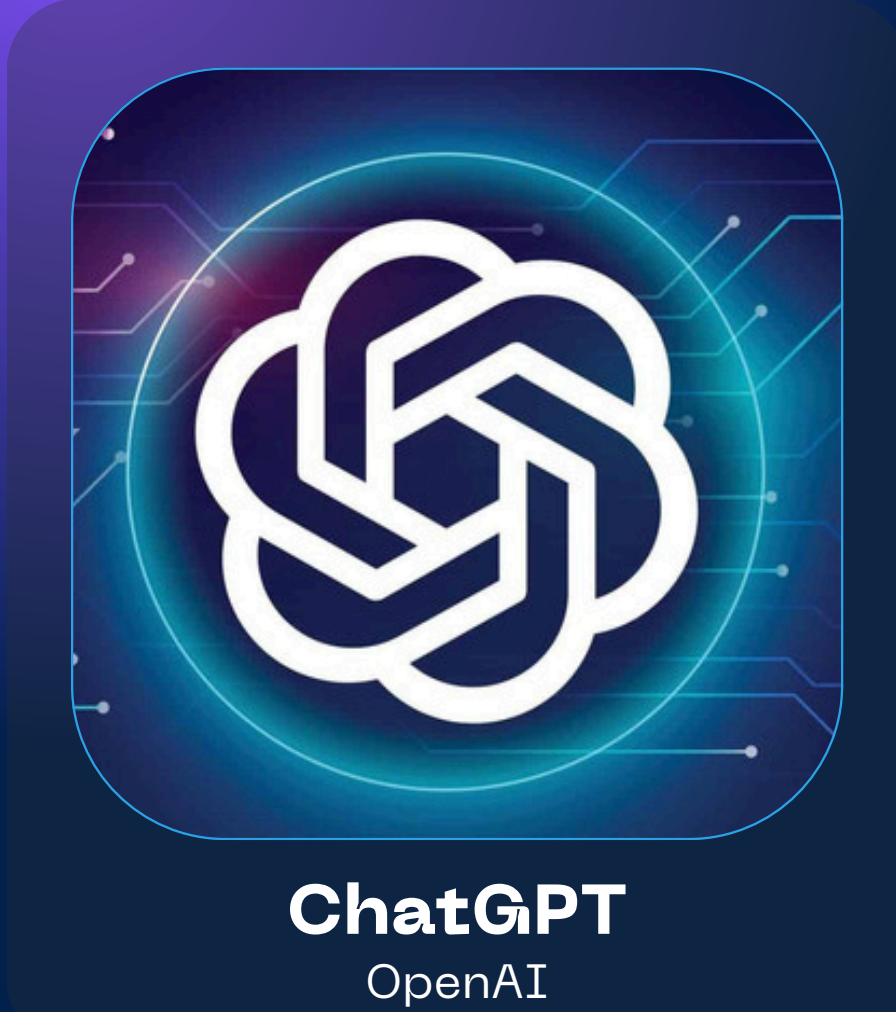

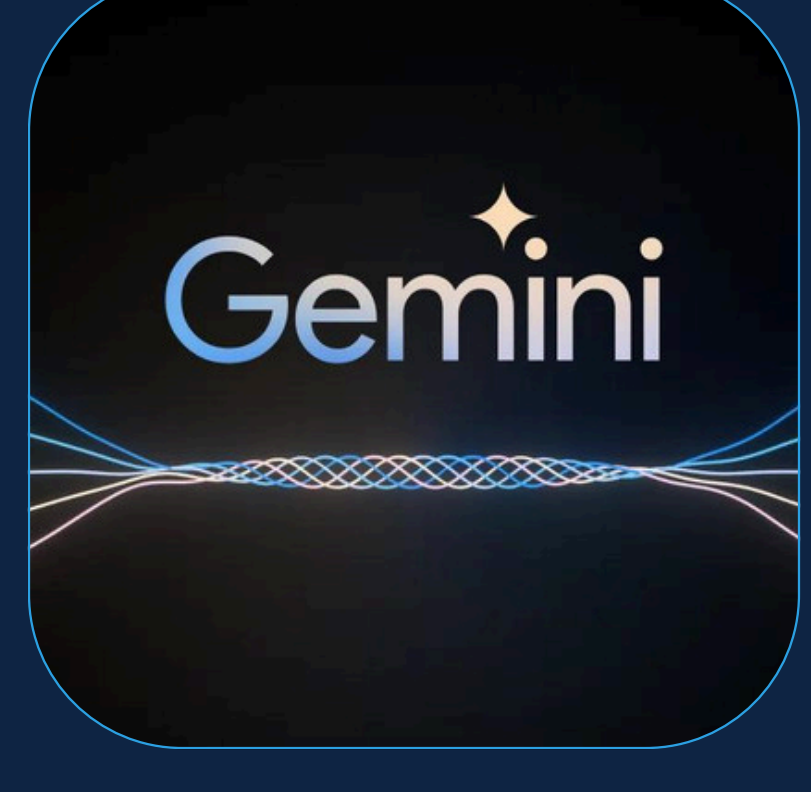

**Gemini** Google AI

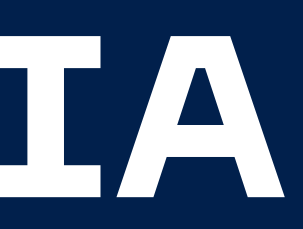

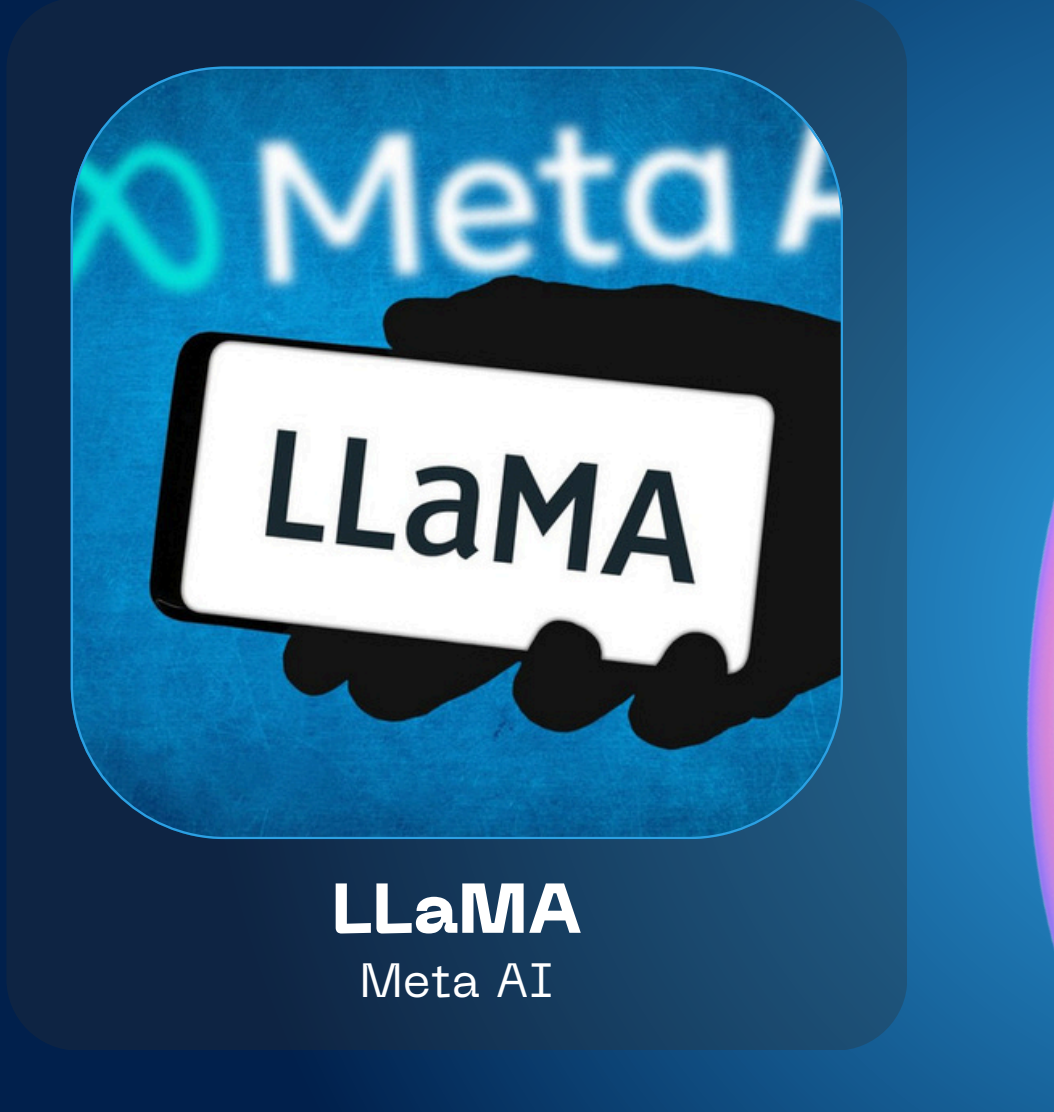

## **Autres IA**

### **E Perplexity**

Capacité à fournir des réponses précises et ciblées aux requêtes des utilisateurs tout en citant les sources pertinentes pour étayer chaque réponse.

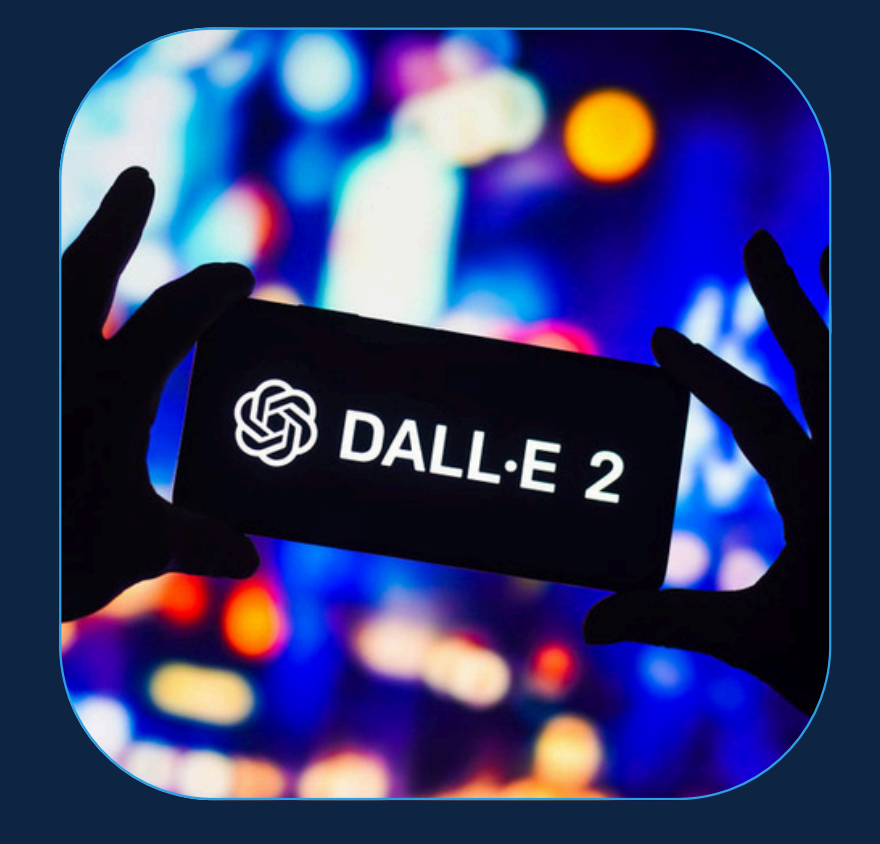

### **Perplexity AI**

Capable de générer des images à partir de descriptions textuelles

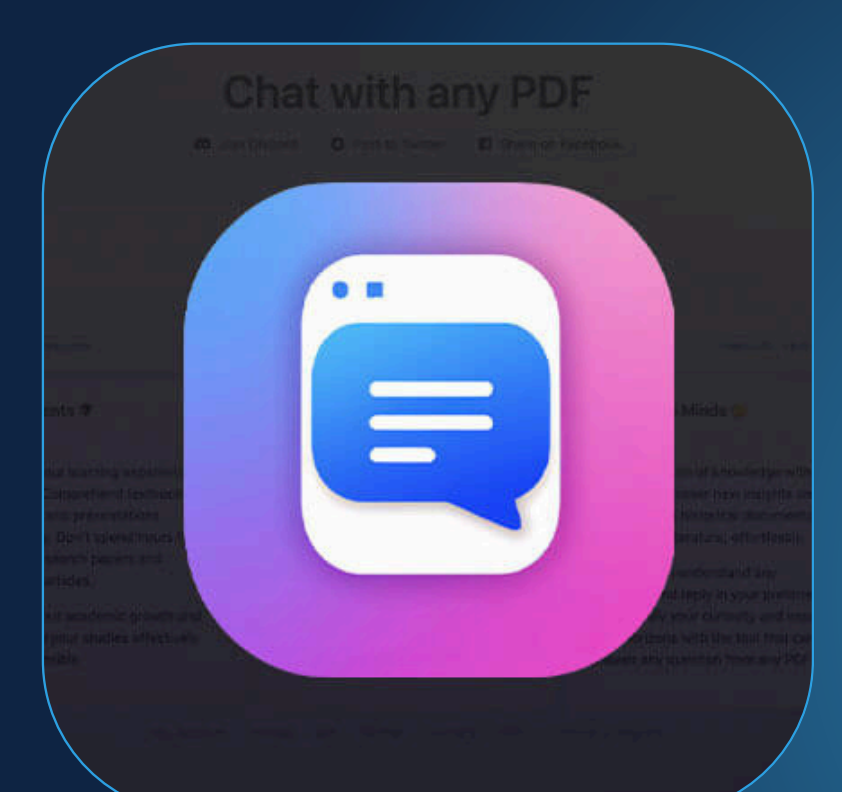

### **DALL-E**

Utilie pour trouver des informations spécifiques dans un document ou pour obtenir un résumé d'un document

### **ChatPDF**

Outil qui permet de trouver des relations entre des documents scientifiques.

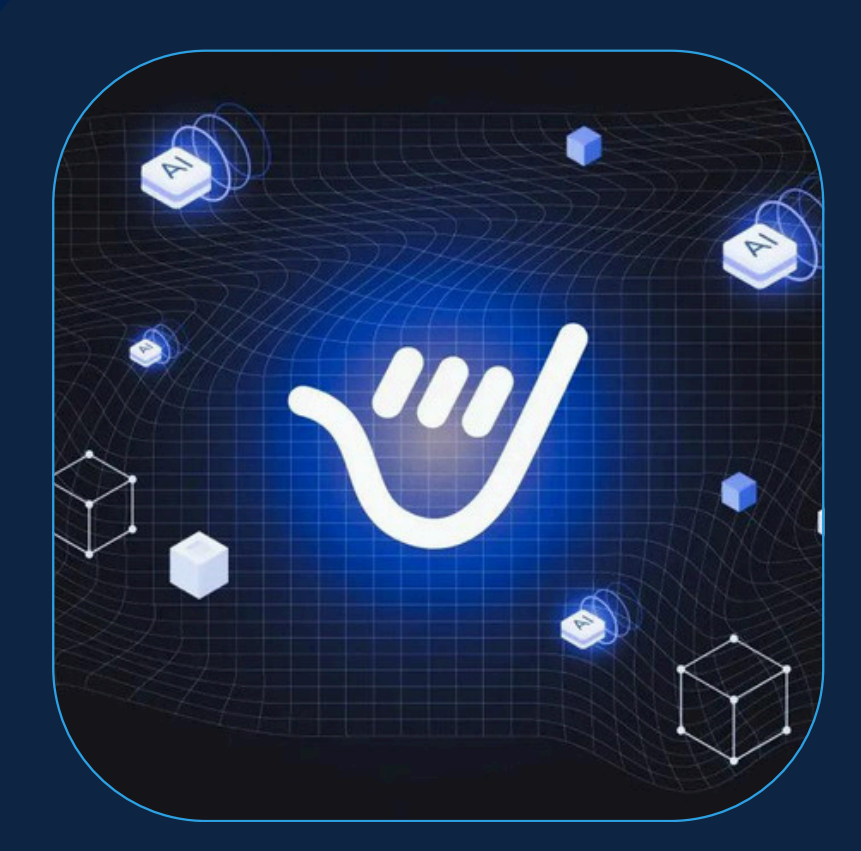

### **ConnectPapers**

Plateforme d'outils et de services alimentés par l'intelligence artificielle.

### **Vondy**

Moteur de recherche scientifique qui emploie l'IA pour des réponses précises à des questions complexes

### **Consensus**

## **Autres IA**

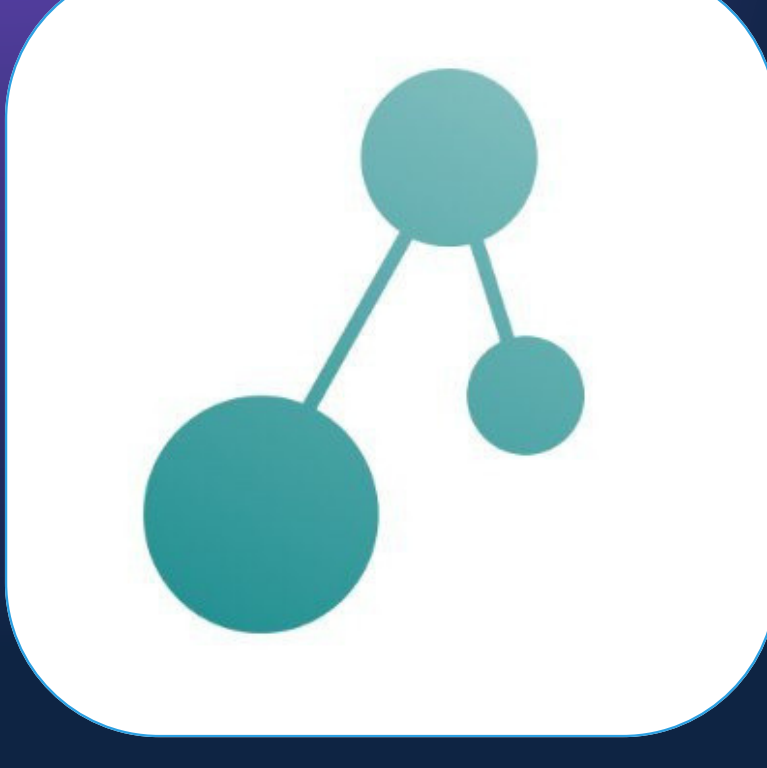

## **Conclusion**

- ChatGPT est un outil, une aide, et n'a pas été entraîné pour dire la vérité, mais pour produire du texte
- Permet d'accélérer certaines tâches, surtout les plus simples
- Toujours relire et vérifier le texte produit par ChatGPT avant de l'utiliser

## **Bibliographie**

- Boubaker, Sarah. 2023. « Présentation de ChatGPT par lui-même : tout comprendre de son fonctionnement et de ses limites ». Meritis. 2 mars 2023. [https://meritis.fr/chatgpt-se-presente-tout-comprendre/.](https://meritis.fr/chatgpt-se-presente-tout-comprendre/)
- Cantens, Thomas. 2024. « Penser, travailler avec ChatGPT, un défi pour les administrations publiques | CNRS Sciences humaines & sociales ». 23 février 2024. [https://www.inshs.cnrs.fr/fr/cnrsinfo/penser-travailler-avec-chatgpt-un](https://www.inshs.cnrs.fr/fr/cnrsinfo/penser-travailler-avec-chatgpt-un-defi-pour-les-administrations-publiques)[defi-pour-les-administrations-publiques.](https://www.inshs.cnrs.fr/fr/cnrsinfo/penser-travailler-avec-chatgpt-un-defi-pour-les-administrations-publiques)
- Dussarps, Clément, et Elodie Vaugier. 2023. « L'usage de ChatGPT comme assistant du chercheur en SHS: apports, limites et risques ». In . Bordeaux, France.
- Godé, Cécile, Jean-Fabrice Lebraty, et Marc Bidan. 2023. « ChatGPT, étudiants et enseignants-chercheurs : sont-ils vraiment félins pour l'autre ? » Management & Data Science, avril. <https://doi.org/10.36863/mds.a.23595>.
- Goudey, A. 2023. « Enseigner avec l'IA: Le guide d'OpenAI en français pour les enseignants | LinkedIn ». 3 septembre 2023. [https://www.linkedin.com/pulse/enseigner-avec-lia-le-guide-dopenai-en](https://www.linkedin.com/pulse/enseigner-avec-lia-le-guide-dopenai-en-fran%25C3%25A7ais-pour-les-alain-goudey/?trackingId=bhM1GkmMzUSC2jt2XyqPMA%3D%3D/?trackingId=bhM1GkmMzUSC2jt2XyqPMA==)[fran%25C3%25A7ais-pour-les-alain-goudey/?trackingId=bhM1GkmMzUSC2jt2XyqPMA%3D%3D/?](https://www.linkedin.com/pulse/enseigner-avec-lia-le-guide-dopenai-en-fran%25C3%25A7ais-pour-les-alain-goudey/?trackingId=bhM1GkmMzUSC2jt2XyqPMA%3D%3D/?trackingId=bhM1GkmMzUSC2jt2XyqPMA==) [trackingId=bhM1GkmMzUSC2jt2XyqPMA==](https://www.linkedin.com/pulse/enseigner-avec-lia-le-guide-dopenai-en-fran%25C3%25A7ais-pour-les-alain-goudey/?trackingId=bhM1GkmMzUSC2jt2XyqPMA%3D%3D/?trackingId=bhM1GkmMzUSC2jt2XyqPMA==).
- OpenAI. s. d. « ChatGPT ». Consulté le 8 avril 2024. [https://chat.openai.com](https://chat.openai.com/).

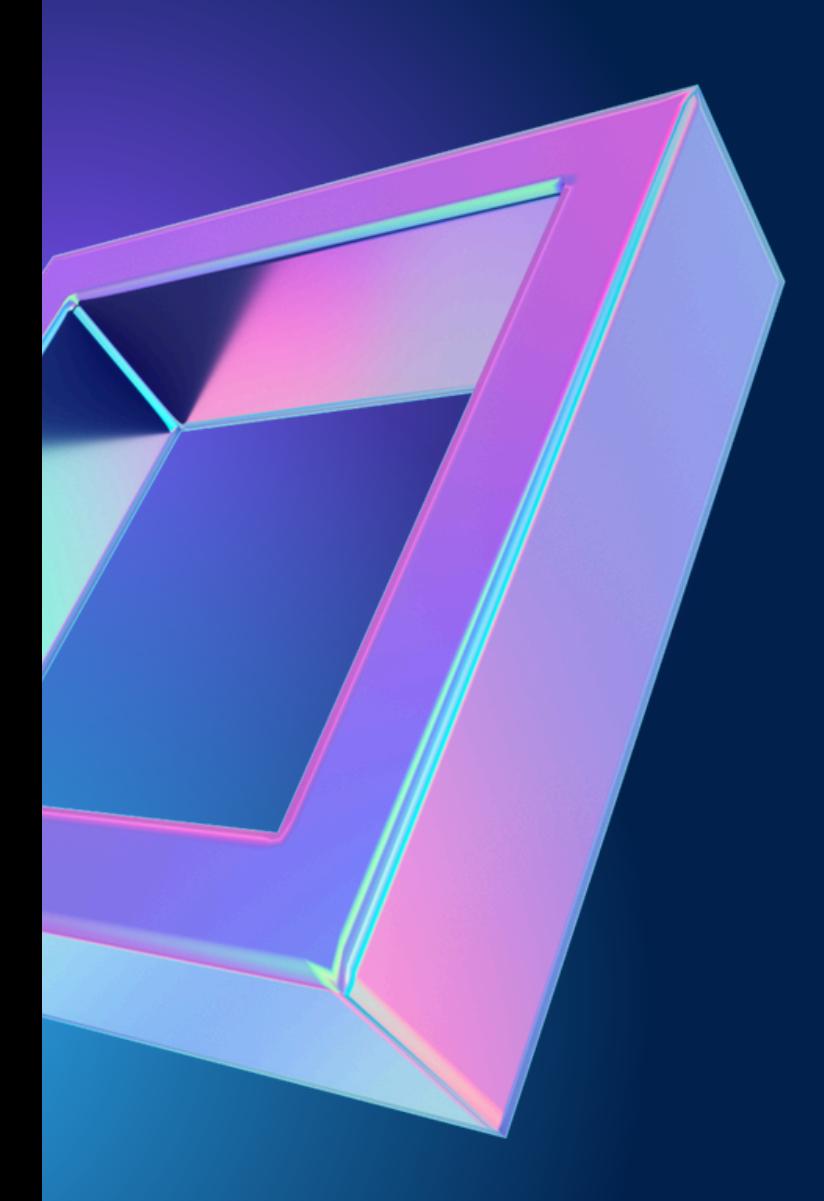

## **Merci pour votre attention !**

aurelie.nomblot@univ-fcomte.fr

**Aurélie Nomblot Vendredi 12 avril 2024 Atelier ChatGPT en SHS**

# **Passons à la pratique**

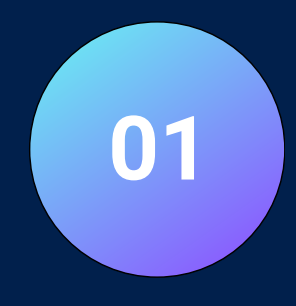

**Rendez-vous sur le site Web de ChatGPT.**

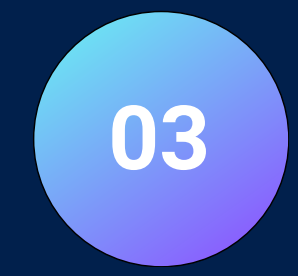

**Commencez à taper votre requête dans la zone de texte.**

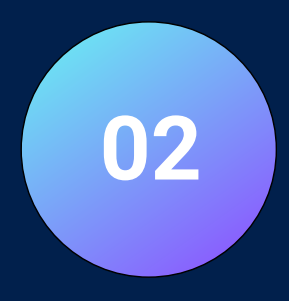

### **Inscrivez-vous ou connectez-vous à votre compte.**

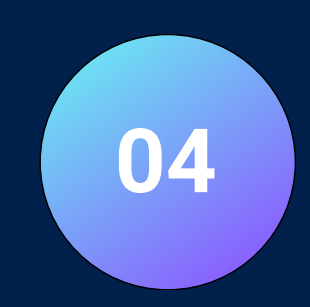

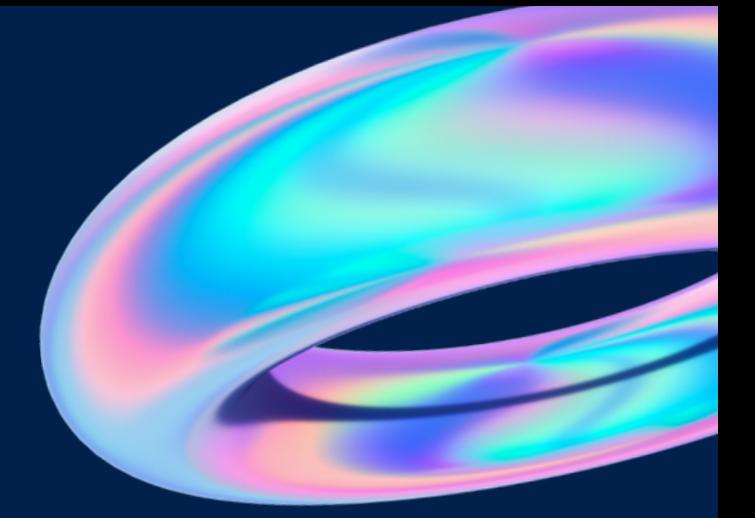

**ChatGPT vous répondra dans la zone de texte située en dessous.**

## **Utilisation de ChatGPT**

**https://chat.openai.com/aut h/login**

**Aurélie Nomblot Vendredi 12 avril 2024 Atelier ChatGPT en SHS**

**Exercice 1 :** Formulez un prompt précis sur un aspect spécifique liée à votre sujet de recherche.

**Exercice 2 :** Demandez à ChatGPT de clarifier une notion.

**Exercice 3 :** Explorez une ou plusieurs des autres plateformes :

- Pour <u>DALL-E</u> : Générez une image basée sur une description textuelle unique que vous créez.
- Pour ChatPDF : Téléchargez un document PDF de votre choix et posez des questions précises pour en extraire des informations clés ou demandez un résumé.
- Pour ConnectPapers : Sélectionnez un article scientifique que vous connaissez et trouvez les articles liés qui le citent ou sont cités par lui.
- Pour <u>Vondy</u> : Testez un ou plusieurs des outils disponibles et appliquez–les à une tâche pratique ou créative.
- Pour Consensus : Posez une question de recherche scientifique et analysez la pertinence et la précision des résultats obtenus.

## **Exercices pratiques**

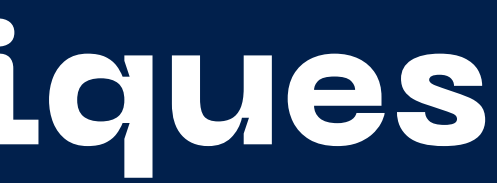

- 
- 
-